Fadhlan Arba Tsyaqila/22301241027 Pendidikan Matematika C 2022

Ini adalah pengenalan plot 3D di Euler. Kita memerlukan plot 3D untuk memvisualisasikan fungsi dari dua variabel.

Euler menggambar fungsi-fungsi tersebut dengan menggunakan algoritme pengurutan untuk menyembunyikan bagian-bagian di latar belakang. Secara umum, Euler menggunakan proyeksi pusat. Standarnya adalah dari kuadran x-y positif ke arah asal x=y=z=0, tetapi sudut=0° terlihat dari arah sumbu-y. Sudut pandang dan ketinggian dapat diubah.

Euler dapat merencanakan

-permukaan dengan bayangan dan garis level atau rentang level,

-awan titik-titik,

-kurva parametrik,

-permukaan implisit.

Plot 3D dari sebuah fungsi menggunakan plot3d. Cara termudah adalah dengan memplot ekspresi dalam x dan

y. Parameter r mengatur rentang plot di sekitar (0,0).

 $\text{X}$  >aspect(1.5); plot3d("x^2+sin(y)",-5,5,0,6\*pi):

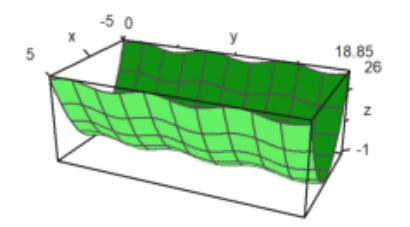

 $\text{Pplot3d}("x^2+x*sin(y)", -5, 5, 0, 6*pi):$ 

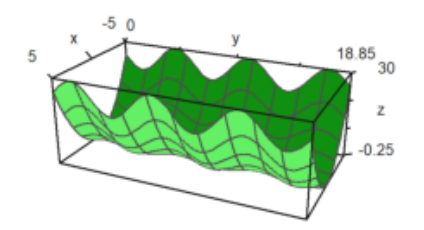

Silakan lakukan modifikasi agar gambar "talang bergelombang" tersebut tidak lurus melainkan melengkung/melingkar, baik melingkar secara mendatar maupun melingkar turun/naik (seperti papan peluncur pada kolam renang. Temukan rumusnya.

Untuk grafik fungsi, gunakan -ekspresi sederhana dalam x dan y, -nama fungsi dari dua variabell -atau matriks data.

Standarnya adalah kisi-kisi kawat yang terisi dengan warna yang berbeda pada kedua sisinya. Perhatikan, bahwa jumlah interval kisi-kisi default adalah 10, tetapi plot menggunakan jumlah default 40x40 persegi panjang untuk membangun permukaan. Hal ini dapat diubah.

 $-n = 40$ ,  $n = [40, 40]$ : jumlah garis kisi di setiap arah

-grid=10, grid=[10,10]: jumlah garis kisi di setiap arah. Kami menggunakan default n=40 dan grid=10.

>plot3d("x^2+y^2"):

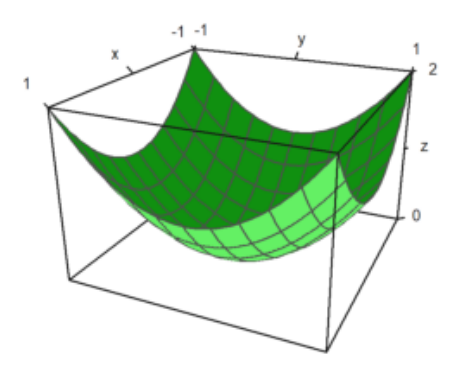

Interaksi pengguna dapat dilakukan dengan parameter >user. Pengguna dapat menekan tombol berikut ini.

-kiri, kanan, atas, bawah: putar sudut pandang

-+,-: memperbesar atau memperkecil

-a: menghasilkan anaglyph (lihat di bawah)

-l: sakelar untuk memutar sumber cahaya (lihat di bawah)

-spasi: setel ulang ke default

-kembali: mengakhiri interaksi

 $\text{Pplot3d}("exp(-x^2+y^2))$ ", >user, ... > title="Turn with the vector keys (press return to finish)"):

```
Interrupt
Try "trace errors" to inspect local variables after errors.
plot3d:
    k=key(pr);
```
Rentang plot untuk fungsi dapat ditentukan dengan -a, b: rentang x -c, d: rentang y -r: bujur sangkar simetris di sekitar (0,0). -n: jumlah subinterval untuk plot. Ada beberapa parameter untuk menskalakan fungsi atau mengubah tampilan grafik. fscale: skala ke nilai fungsi (defaultnya adalah <fscale). skala: angka atau vektor 1x2 untuk menskalakan ke arah x dan y. frame: jenis bingkai (default 1).

 $\text{pnot3d}("exp(-(x^2+y^2)/5)",r=10,n=80,fscale=4,scale=1.2,frame=3,}$ user):

```
Interrupt
Try "trace errors" to inspect local variables after errors.
plot3d:
    k=key(pr);
```
Tampilan dapat diubah dengan berbagai cara. -jarak: jarak pandang ke plot. -zoom: nilai zoom. -sudut: sudut ke sumbu y negatif dalam radian. -height: ketinggian tampilan dalam radian. Nilai default dapat diperiksa atau diubah dengan fungsi view(). Fungsi ini mengembalikan parameter sesuai urutan di atas.

## >view

## [5, 2.6, 2, 0.4]

Jarak yang lebih dekat membutuhkan zoom yang lebih sedikit. Efeknya lebih seperti lensa sudut lebar. Pada contoh berikut ini, sudut  $= 0$  dan tinggi  $= 0$  terlihat dari sumbu y negatif. Label sumbu untuk y disembunyikan dalam kasus ini.

>plot3d("x^2+y",distance=3,zoom=1,angle=pi/2,height=0):

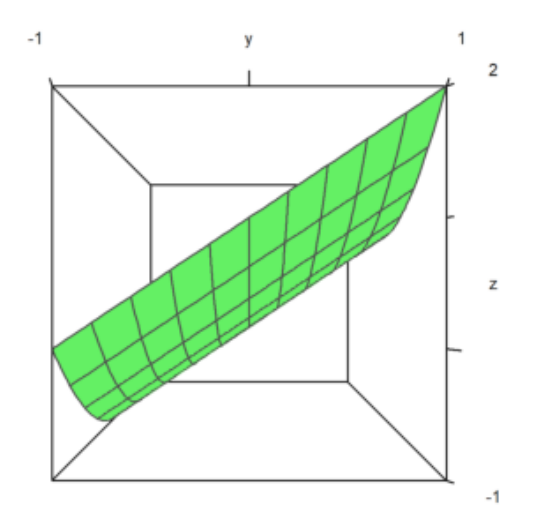

Plot terlihat selalu ke bagian tengah kubus plot. Anda dapat memindahkan bagian tengah dengan parameter center.

```
>plot3d("x^4+y^2",a=0,b=1,c=-1,d=1,angle=-20°,height=20°, ...
\frac{1}{2} center=[0.4,0,0], zoom=5):
```
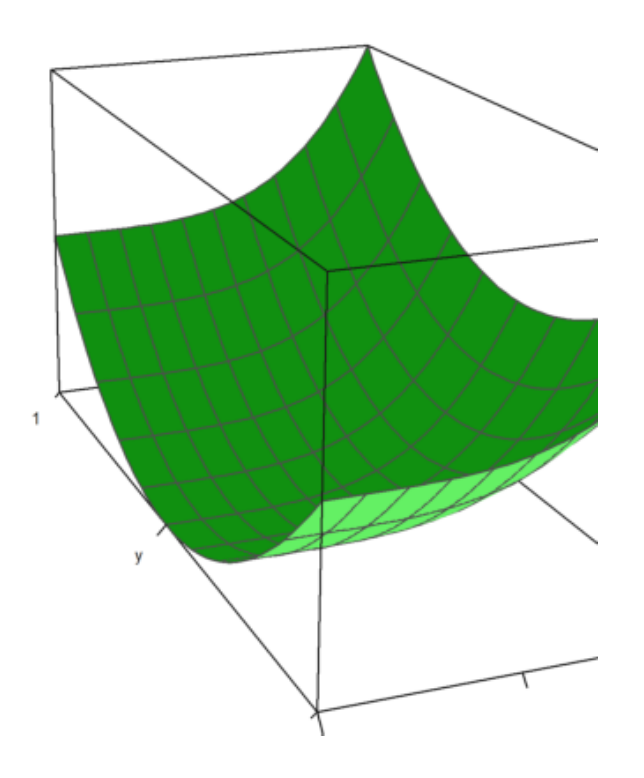

Plot diskalakan agar sesuai dengan kubus satuan untuk dilihat. Jadi, tidak perlu mengubah jarak atau melakukan zoom, tergantung pada ukuran plot. Namun demikian, label mengacu ke ukuran yang sesungguhnya.

Jika Anda menonaktifkannya dengan scale=false, Anda harus berhati-hati, agar plot tetap muat ke dalam jendela plotting, dengan mengubah jarak pandang atau zoom, dan memindahkan bagian tengahnya.

>plot3d("5\*exp(-x^2-y^2)",r=2,<fscale,<scale,distance=13,height=50°, ...<br>> center=[0,0,-2],frame=3):

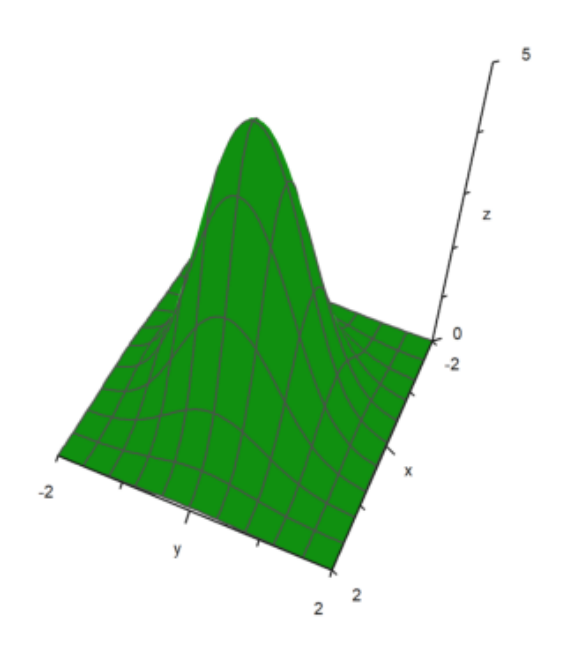

Plot polar juga tersedia. Parameter polar=true menggambar plot polar. Fungsi harus tetap merupakan fungsi dari x dan y. Parameter "fscale" menskalakan fungsi dengan skala sendiri. Jika tidak, fungsi akan diskalakan agar sesuai dengan kubus.

 $\text{Pplot3d}("1/(x^2+y^2+1)",r=5,\text{Polar}, \ldots)$ >fscale=2,>hue,n=100,zoom=4,>contour,color=blue):

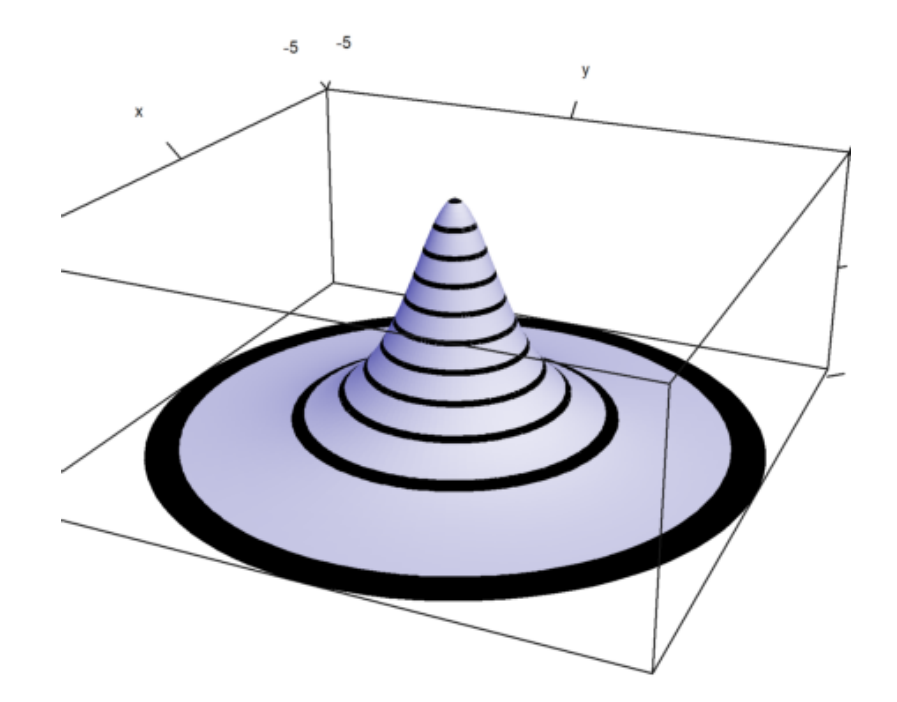

```
\Rightarrow function f(r) := exp(-r/2) * cos(r); ...>plot3d("f(x^2+y^2)",>polar,scale=[1,1,0.4],r=pi,frame=3,zoom=4):
```
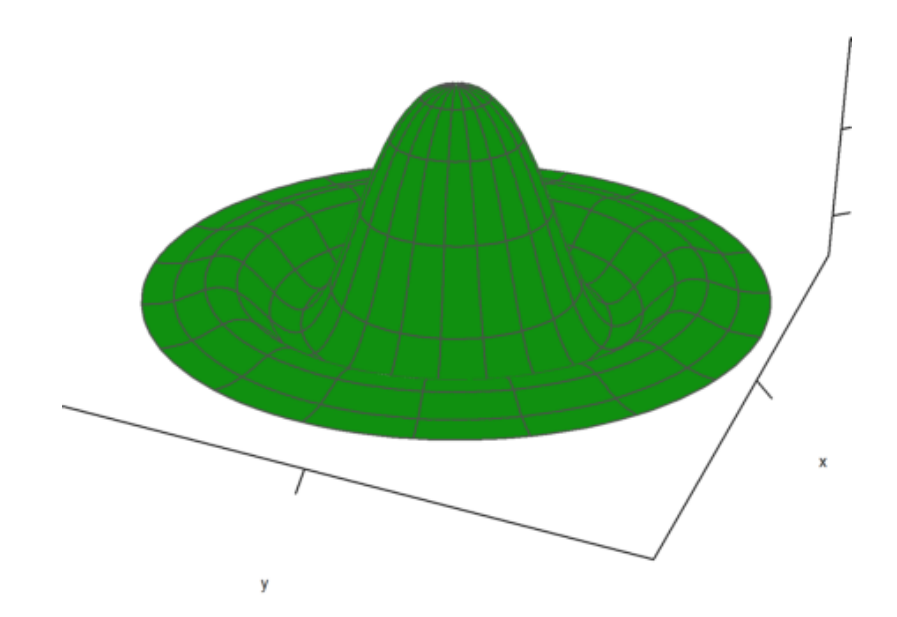

Parameter rotate memutar fungsi dalam x di sekitar sumbu x.  $-rotate = 1$ : Menggunakan sumbu x -rotate = 2: Menggunakan sumbu z

>plot3d("x^2+1",a=-1,b=1,rotate=true,grid=5):

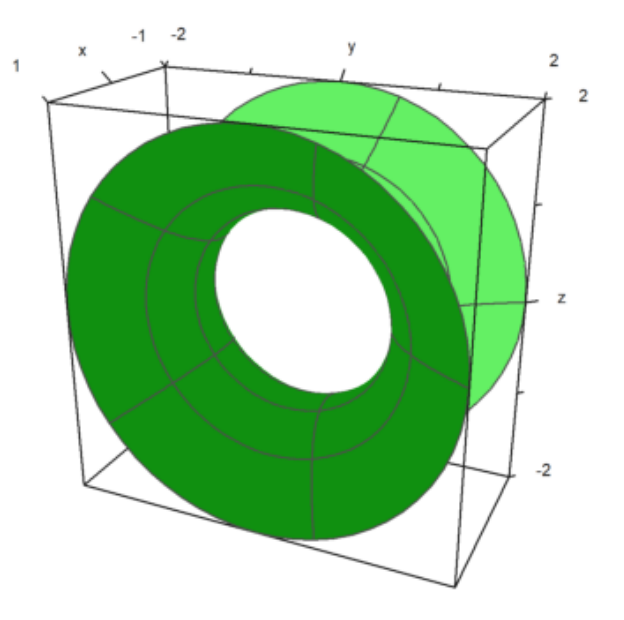

>plot3d("x^2+1",a=-1,b=1,rotate=2,grid=5):

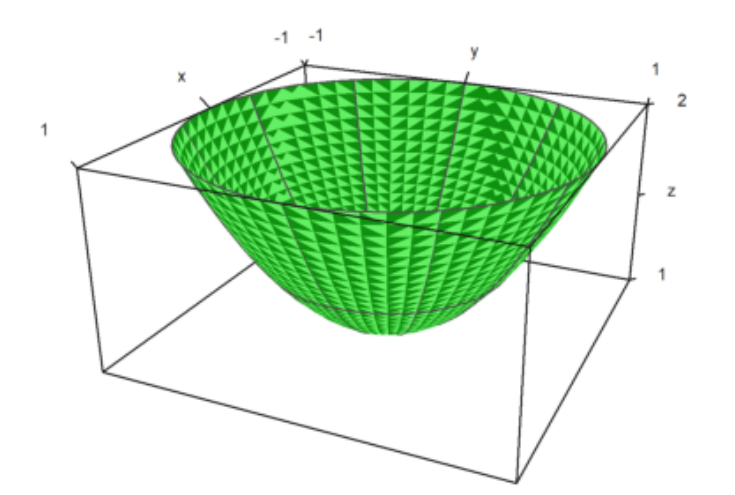

>plot3d("sqrt(25-x^2)",a=0,b=5,rotate=1):

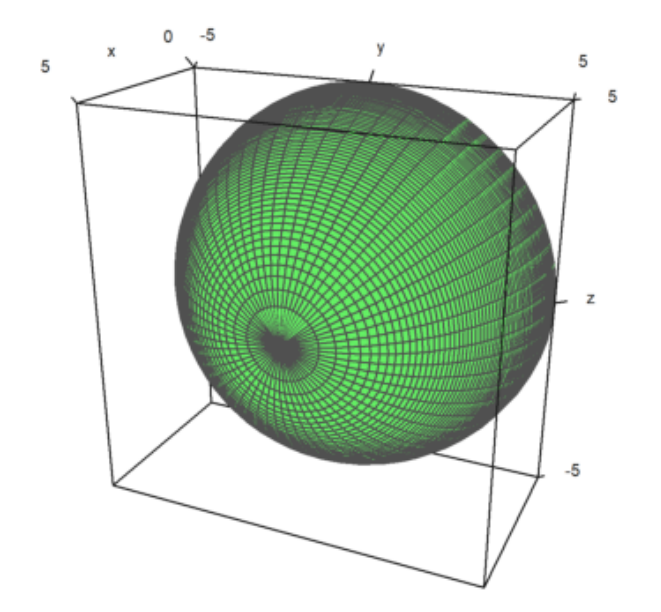

 $\verb|plot3d("x*sin(x)", a=0, b=6pi, rotate=2):$ 

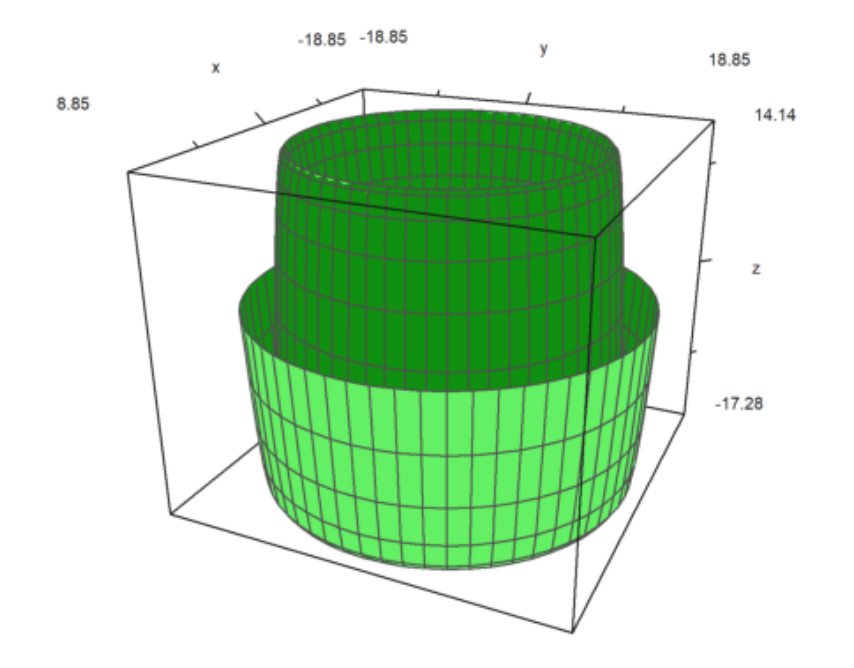

Berikut ini adalah plot dengan tiga fungsi.

>plot3d("x","x^2+y^2","y",r=2,zoom=3.5,frame=3):

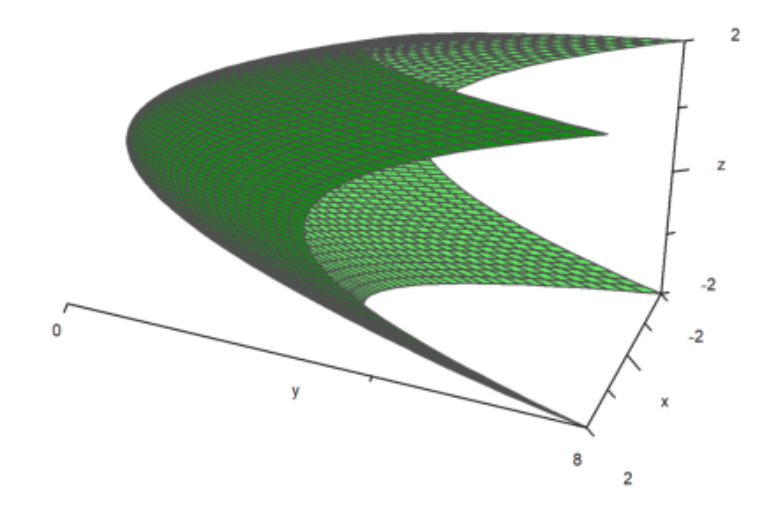

Untuk plot, Euler menambahkan garis kisi-kisi. Sebagai gantinya, dimungkinkan untuk menggunakan garis level dan rona satu warna atau rona berwarna spektral. Euler dapat menggambar ketinggian fungsi pada plot dengan bayangan. Di semua plot 3D, Euler dapat menghasilkan anaglyph merah / cyan.

-> Rona: Mengaktifkan bayangan cahaya, bukan kabel.

->kontur: Memplot garis kontur otomatis pada plot.

-level=... (atau level): Vektor nilai untuk garis kontur.

Standarnya adalah level = "auto", yang menghitung beberapa garis level secara otomatis. Seperti yang Anda lihat dalam plot, level sebenarnya adalah kisaran level.

Gaya default dapat diubah. Untuk plot kontur berikut ini, kami menggunakan grid yang lebih halus untuk titik-titik 100x100, skala fungsi dan plot, dan menggunakan sudut pandang yang berbeda.

 $\text{Pplot3d}("exp(-x^2-y^2)", r=2,n=100,level="thin", ...$ 

```
> >contour,>spectral,fscale=1,scale=1.1,angle=45°,height=20°):
```
 $\verb|plot3d("exp(x*y)",angle=100",\verb|+contour,color=green)|;$ 

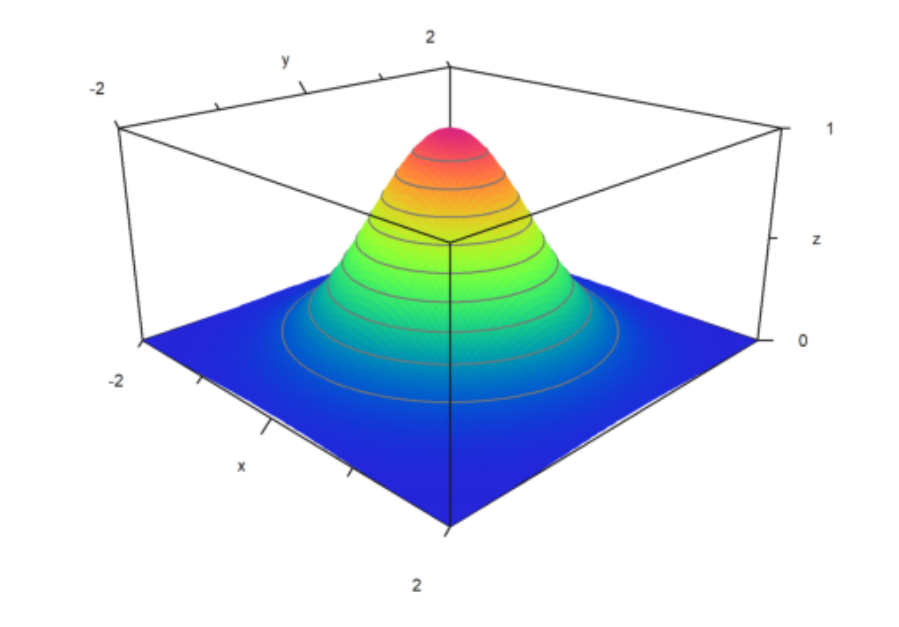

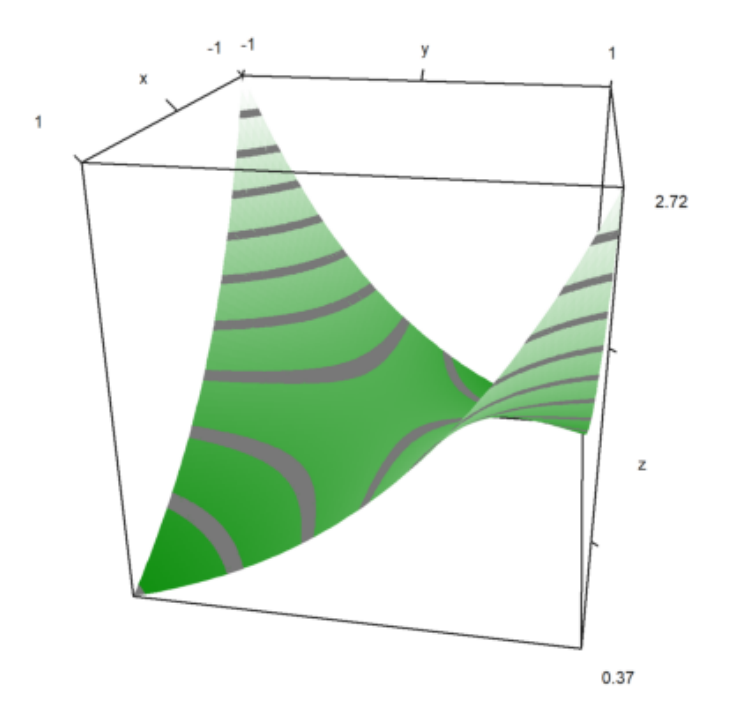

Bayangan default menggunakan warna abu-abu. Tetapi, kisaran warna spektral juga tersedia.

->spektral: Menggunakan skema spektral default

-color =...: Menggunakan warna khusus atau skema spektral

Untuk plot berikut ini, kami menggunakan skema spektral default dan menambah jumlah titik untuk mendapatkan tampilan yang sangat mulus.

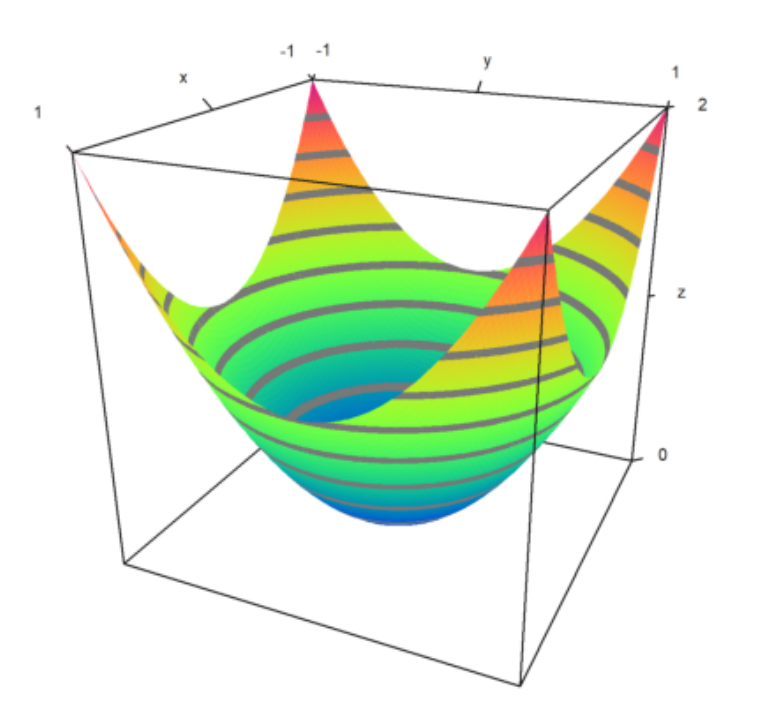

>plot3d("x^2+y^2",>spectral,>contour,n=100):

Alih-alih garis level otomatis, kita juga dapat menetapkan nilai garis level. Hal ini akan menghasilkan garis level yang tipis, alih-alih rentang level.

>plot3d("x^2-y^2",0,5,0,5,level=-1:0.1:1,color=redgreen):

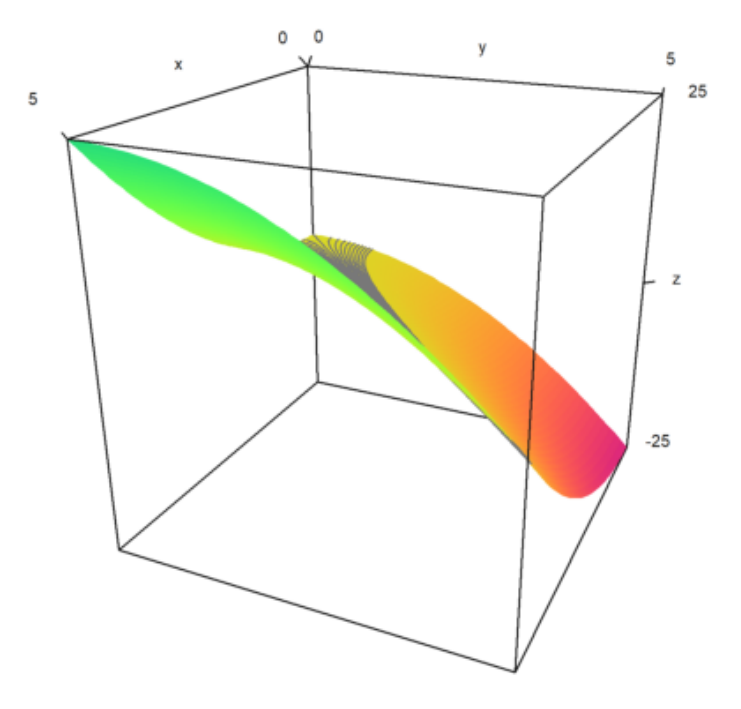

Pada plot berikut, kami menggunakan dua pita level yang sangat luas dari -0,1 hingga 1, dan dari 0,9 hingga 1. Ini dimasukkan sebagai matriks dengan batas-batas level sebagai kolom. Selain itu, kami menghamparkan kisi-kisi dengan 10 interval di setiap arah.

```
>plot3d("x^2+y^3",level=[-0.1,0.9;0,1], ...
> > spectral, angle=30°, grid=10, contourcolor=gray):
```
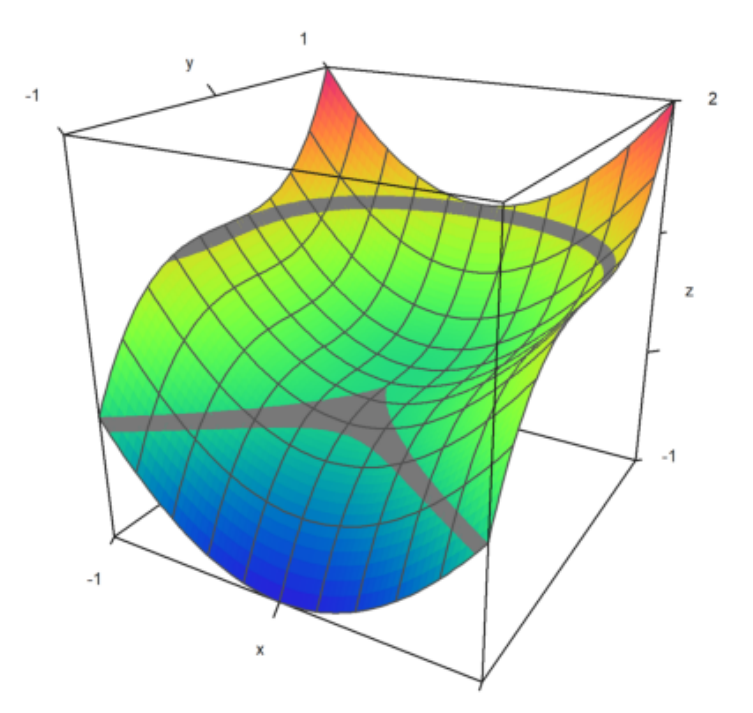

Pada contoh berikut, kami memplot himpunan, di mana

$$
f(x,y) = x^y - y^x = 0
$$

Kami menggunakan satu garis tipis untuk garis level.

>plot3d("x^y-y^x",level=0,a=0,b=6,c=0,d=6,contourcolor=red,n=100):

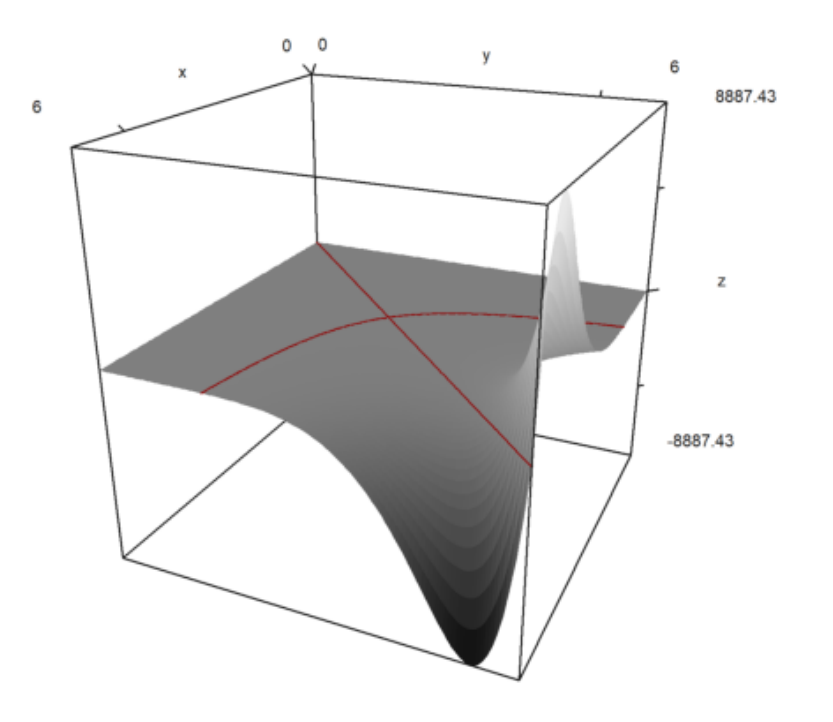

Dimungkinkan untuk menampilkan bidang kontur di bawah plot. Warna dan jarak ke plot dapat ditentukan.

>plot3d("x^2+y^4",>cp,cpcolor=green,cpdelta=0.2):

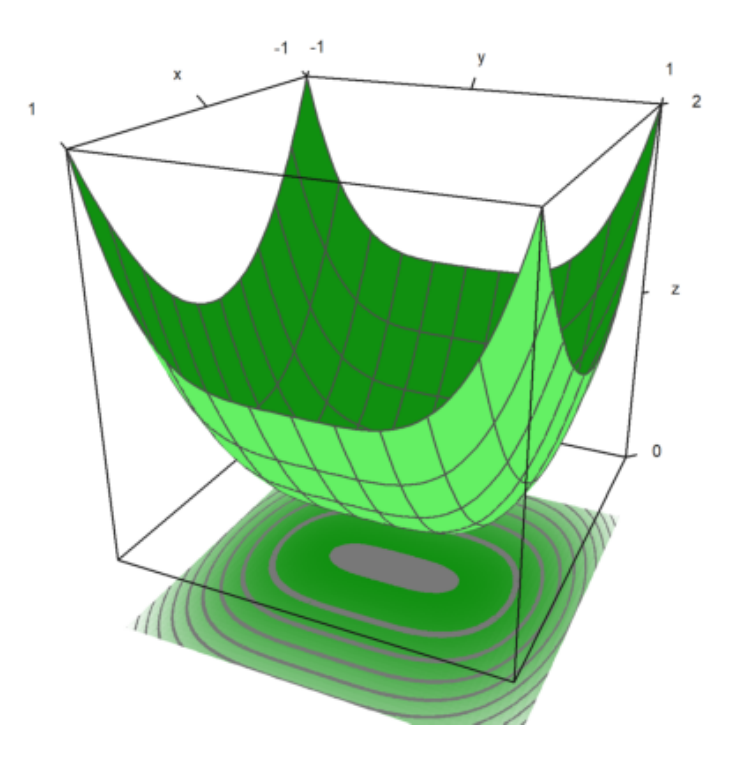

Berikut ini beberapa gaya lainnya. Kami selalu mematikan bingkai, dan menggunakan berbagai skema warna untuk plot dan kisi-kisi.

```
\ranglefigure(2,2); ...
\geqexpr="y^3-x^2"; ...
\ranglefigure(1); ...
```

```
> plot3d(expr,<frame,>cp,cpcolor=spectral); ...
\ranglefigure(2); ...
> plot3d(expr,<frame,>spectral,grid=10,cp=2); ...
\ranglefigure(3); ...
> plot3d(expr,<frame,>contour,color=gray,nc=5,cp=3,cpcolor=greenred); ...
\ranglefigure(4); ...
> plot3d(expr,<frame,>hue,grid=10,>transparent,>cp,cpcolor=gray); ...
>figure(0):
```
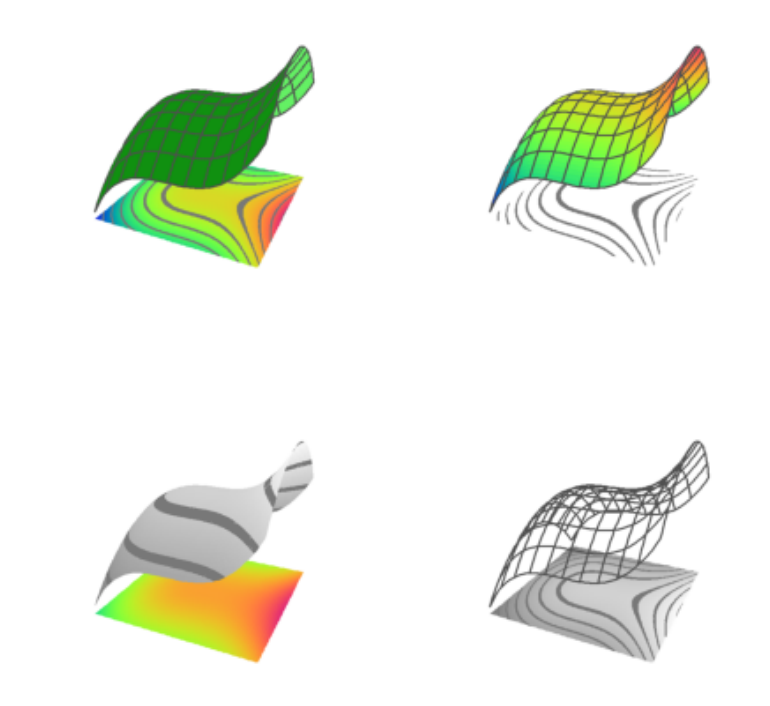

Ada beberapa skema spektral lainnya, yang diberi nomor dari 1 hingga 9. Tetapi Anda juga dapat menggunakan color=value, di mana value -spektral: untuk rentang dari biru ke merah -putih: untuk rentang yang lebih redup -kuning biru, ungu hijau, biru kuning, hijau merah -biru-kuning, hijau-ungu, kuning-biru, merah-hijau

```
\ranglefigure(3,3); ...
\triangleright for i=1:9; ...
> figure(i); plot3d("x^2+y^2",spectral=i,>contour,>cp,<frame,zoom=4); ...
\geqend; \dots>figure(0):
```
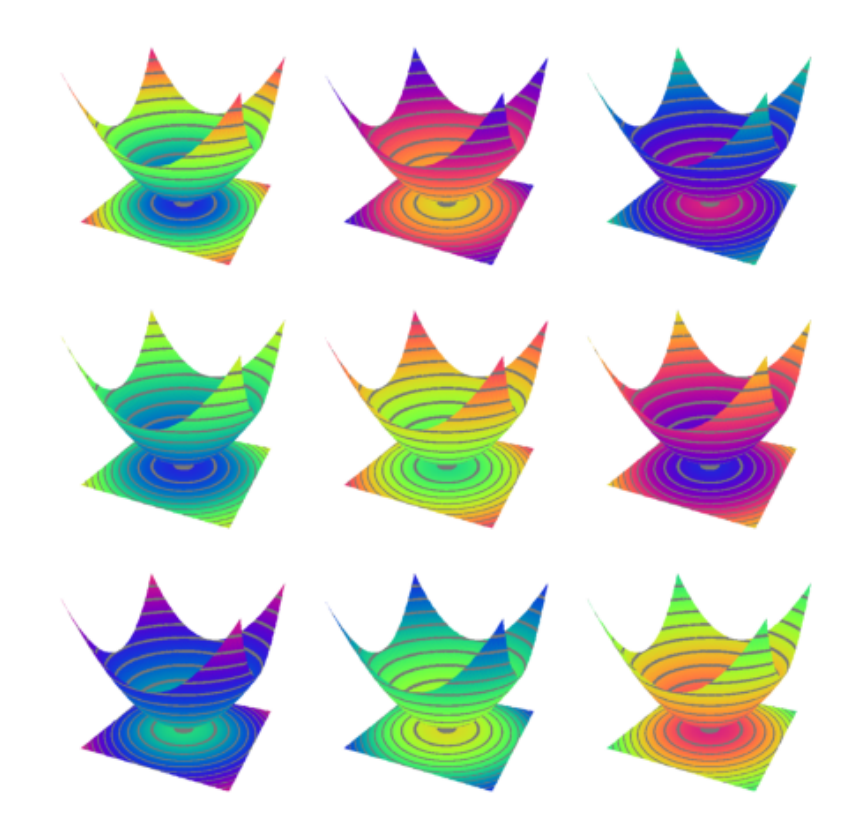

Sumber cahaya dapat diubah dengan l dan tombol kursor selama interaksi pengguna. Ini juga dapat ditetapkan dengan parameter.

-cahaya: arah untuk cahaya

-amb: cahaya sekitar antara 0 dan 1

Perhatikan, bahwa program ini tidak membuat perbedaan di antara sisi-sisi plot. Tidak ada bayangan. Untuk ini, Anda memerlukan Povray.

```
\text{Pplot3d}("-x^2-y^2", \ldots)> hue=true, light=[0,1,1], amb=0, user=true, ...
> title="Press l and cursor keys (return to exit)"):
```

```
Interrupt
Try "trace errors" to inspect local variables after errors.
plot3d:
    k=key(pr);
```
Parameter warna mengubah warna permukaan. Warna garis level juga dapat diubah.

```
>plot3d("-x^2-y^2",color=rgb(0.2,0.2,0),hue=true,frame=false, ...
> zoom=3,contourcolor=red,level=-2:0.1:1,dl=0.01):
```
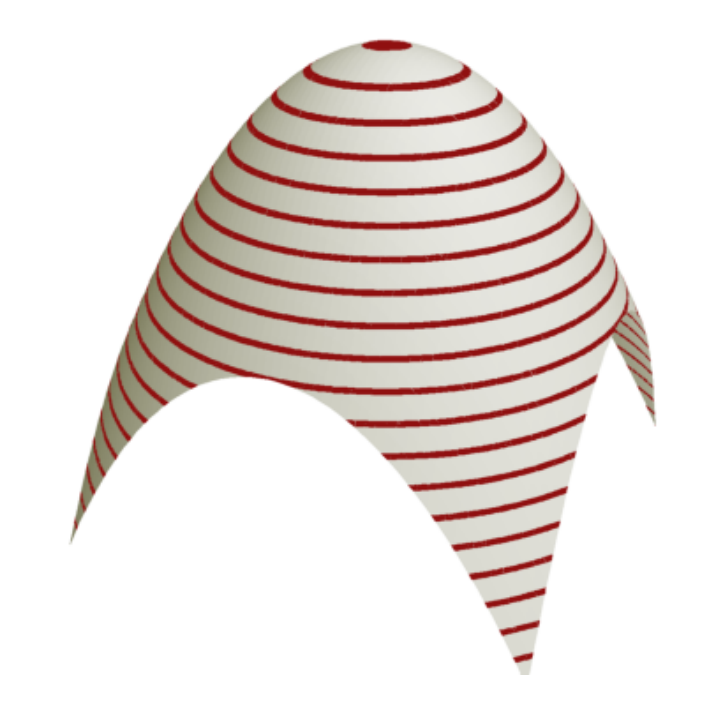

Warna 0 memberikan efek pelangi yang istimewa.

>plot3d("x^2/(x^2+y^2+1)",color=0,hue=true,grid=10):

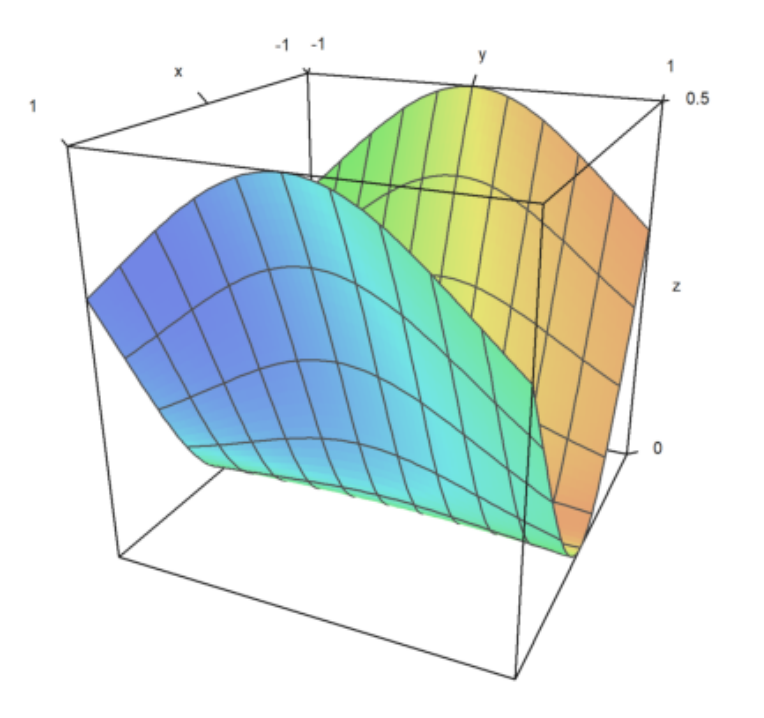

Permukaannya juga bisa transparan.

>plot3d("x^2+y^2",>transparent,grid=10,wirecolor=red):

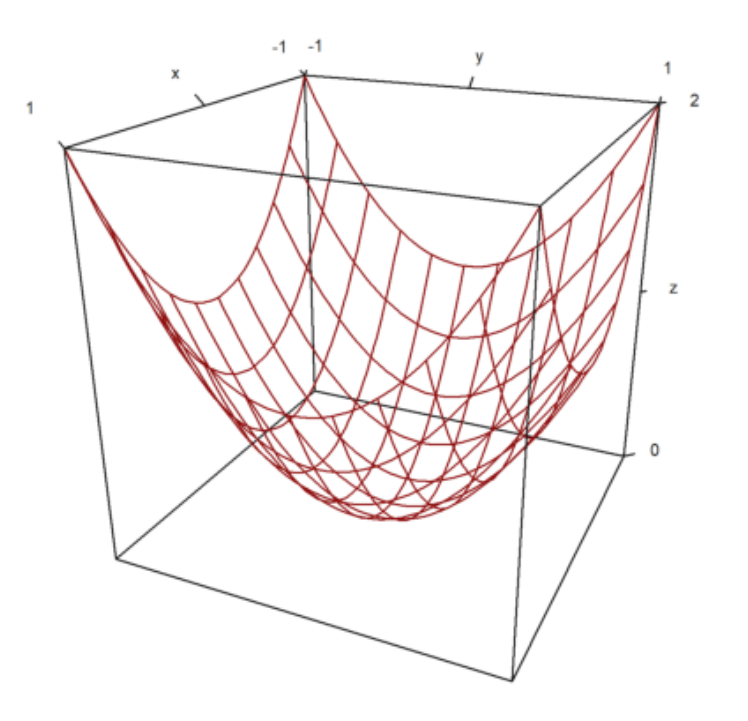

menghasilkan potongan melalui objek. Fitur plot3d termasuk plot implisit. Plot-plot ini menunjukkan himpunan nol dari sebuah fungsi dalam tiga variabel. Solusi dari

$$
f(x,y,z) = 0
$$

dapat divisualisasikan dalam potongan yang sejajar dengan bidang x-y, bidang x-z dan bidang y-z.  $-$ implisit  $= 1$ : potong sejajar dengan bidang y-z -implicit=2: potong sejajar dengan bidang x-z -implicit  $= 4$ : potong sejajar dengan bidang x-y Tambahkan nilai-nilai ini, jika Anda mau. Dalam contoh, kami memplot

$$
M = \{(x, y, z) : x^2 + y^3 + zy = 1\}
$$

>plot3d("x^2+y^3+z\*y-1",r=5,implicit=3):

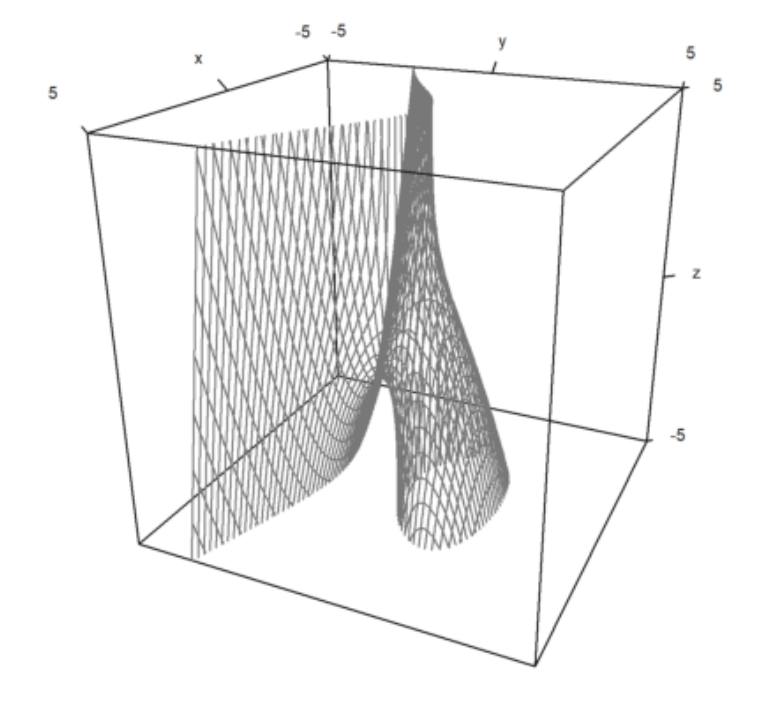

 $>c=1$ ; d=1;  $\phi$ plot3d("((x^2+y^2-c^2)^2+(z^2-1)^2)\*((y^2+z^2-c^2)^2+(x^2-1)^2)\*((z^2+x^2-c^2)^2+(y^2-1)^2)-d",r=2,

Interrupt Try "trace errors" to inspect local variables after errors. plot3d: k=key(pr);

```
Cannot combine a 41x41 and a 1x81 matrix for +!
Error in expression: ((x^2+y^2-c^2)^2+(z^2-1)^2)*(y^2+z^2-c^2)^2+(x^2-1)^2)*(z^2+x^2-c^2)^2+(y^2-1)^2Try "trace errors" to inspect local variables after errors.
pov3d:
    z=f(x,y;args());
```
>plot3d("x^2+y^2+4\*x\*z+z^3",>implicit,r=2,zoom=2.5):

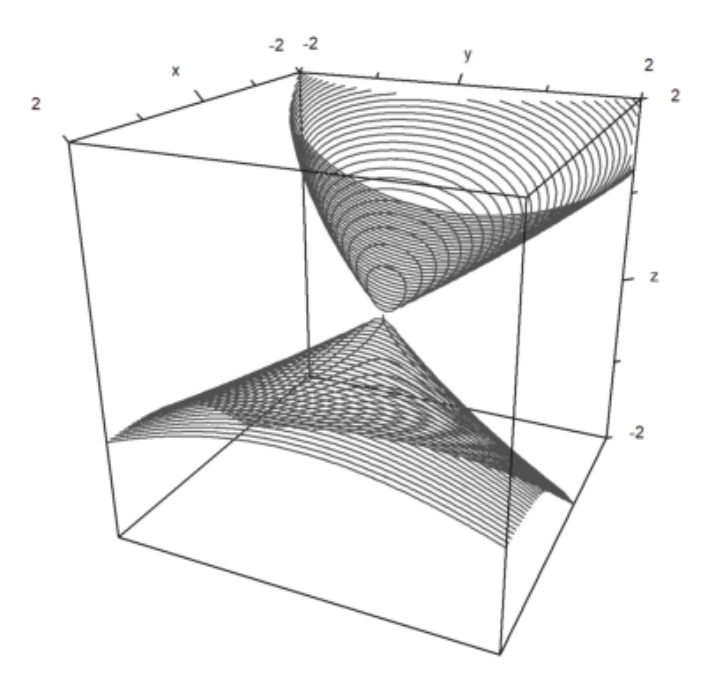

## Membuat Plot 3D Sama seperti plot2d, plot3d menerima data. Untuk

objek 3D, Anda perlu menyediakan matriks nilai x, y, dan z, atau tiga fungsi atau ekspresi fx(x,y), fy(x,y),  $f_Z(x,y)$ .

$$
\gamma(t,s) = (x(t,s), y(t,s), z(t,s))
$$

Karena x, y, z adalah matriks, kita asumsikan bahwa (t, s) berjalan melalui kisi-kisi persegi. Hasilnya, Anda dapat memplot gambar persegi panjang dalam ruang. Anda dapat menggunakan bahasa matriks Euler untuk menghasilkan koordinat secara efektif. Pada contoh berikut, kita menggunakan vektor nilai t dan vektor kolom nilai s untuk memparameterkan permukaan bola. Pada gambar kita dapat menandai daerah, dalam kasus kita daerah kutub.

```
>t=linspace(0,2pi,180); s=linspace(-pi/2,pi/2,90)'; ...
\frac{1}{x} = \cos(s) * \cos(t); \ y = \cos(s) * \sin(t); \ z = \sin(s); \ \ldots\text{Pplot3d}(x,y,z,\text{blue}, \ldots)>color=blue,<frame,grid=[10,20], ...
>values=s,contourcolor=red,level=[90°-24°;90°-22°], ...
>scale=1.4,height=50°):
```
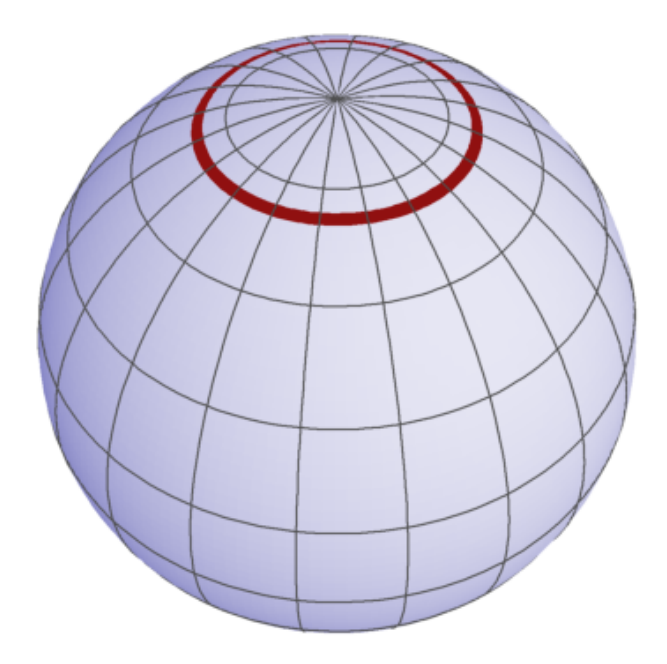

Berikut ini adalah contoh, yang merupakan grafik suatu fungsi.

>t=-1:0.1:1; s=(-1:0.1:1)'; plot3d(t,s,t\*s,grid=10):

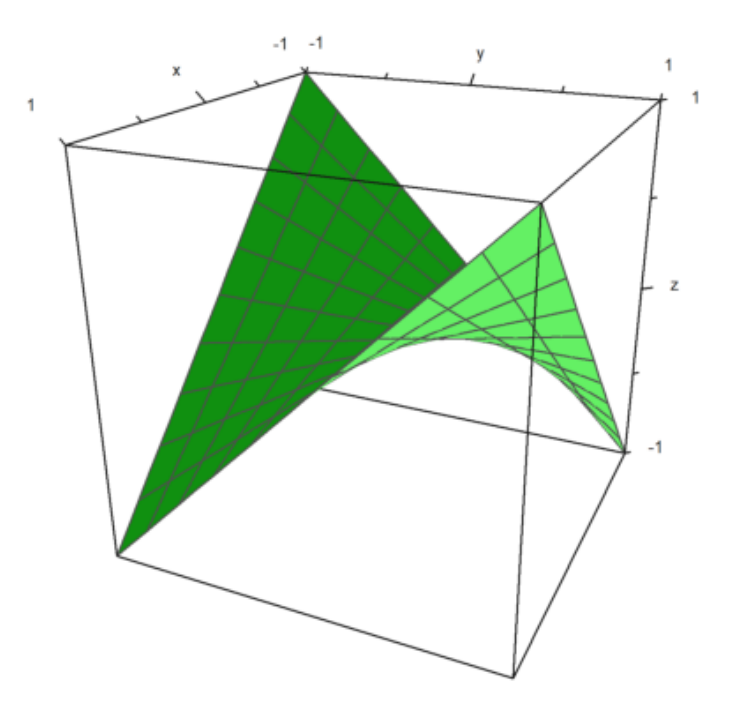

Namun demikian, kita bisa membuat segala macam permukaan. Berikut ini adalah permukaan yang sama dengan suatu fungsi

 $x = y z$ 

>plot3d(t\*s,t,s,angle=180°,grid=10):

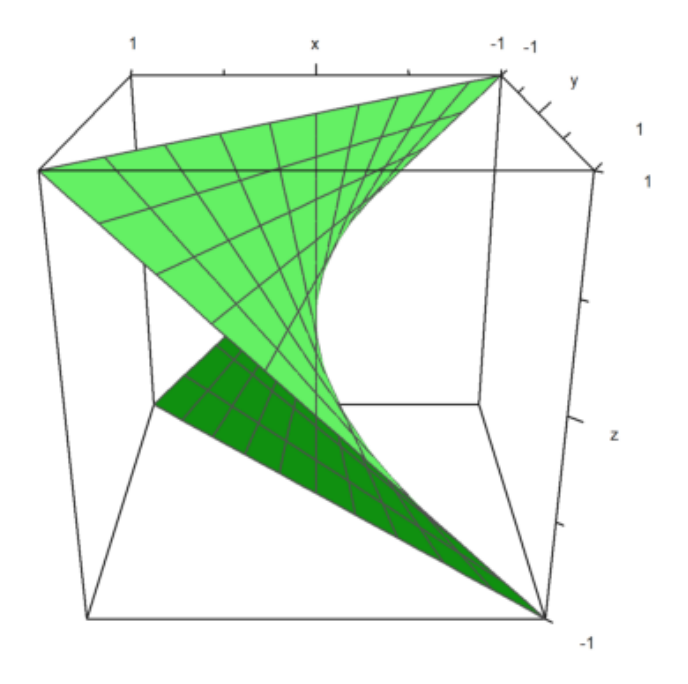

Dengan lebih banyak upaya, kita bisa menghasilkan banyak permukaan.

Dalam contoh berikut ini, kami membuat tampilan berbayang dari bola yang terdistorsi. Koordinat biasa untuk bola adalah

$$
\gamma(t,s) = (\cos(t)\cos(s), \sin(t)\sin(s), \cos(s))
$$

dengan

$$
0 \le t \le 2\pi, \quad \frac{-\pi}{2} \le s \le \frac{\pi}{2}.
$$

Kami mengurangi hal ini dengan fakto

$$
d(t,s) = \frac{\cos(4t) + \cos(8s)}{4}.
$$

>t=linspace(0,2pi,320); s=linspace(-pi/2,pi/2,160)'; ... >d=1+0.2\*(cos(4\*t)+cos(8\*s)); ...  $\text{Pplot3d}(\cos(t)*\cos(s)*d,\sin(t)*\cos(s)*d,\sin(s)*d,\text{hue=1}, ...$ > light=[1,0,1],frame=0,zoom=5):

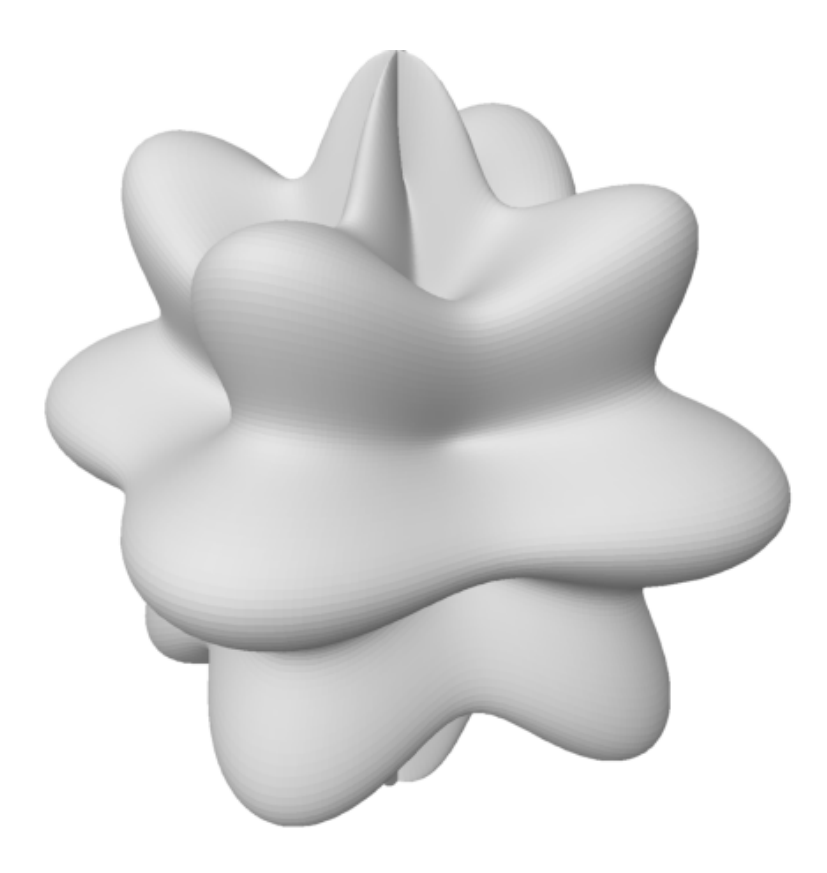

Tentu saja, awan titik juga dimungkinkan. Untuk memplot data titik dalam ruang, kita memerlukan tiga vektor untuk koordinat titik.

Gaya sama seperti di plot2d dengan poin=true;

```
>n=500; \ldots> plot3d(normal(1,n),normal(1,n),normal(1,n),points=true,style="."):
```
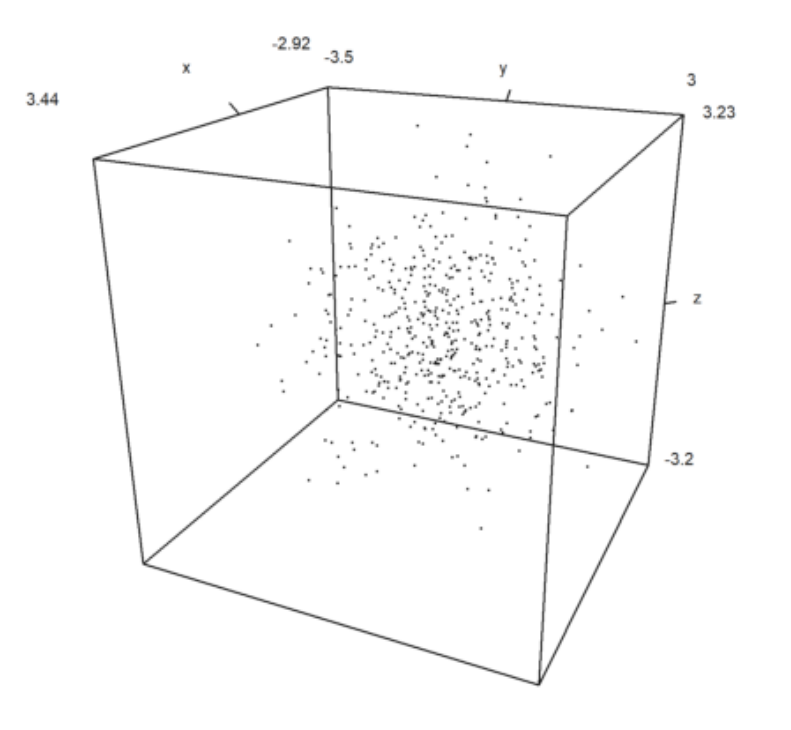

Anda juga dapat memplot kurva dalam bentuk 3D. Dalam hal ini, akan lebih mudah untuk menghitung titik-titik kurva. Untuk kurva pada bidang, kami menggunakan urutan koordinat dan parameter wire = true.

```
\gtt=linspace(0,8pi,500); ...
>plot3d(sin(t),cos(t),t/10,>wire,zoom=3):
```
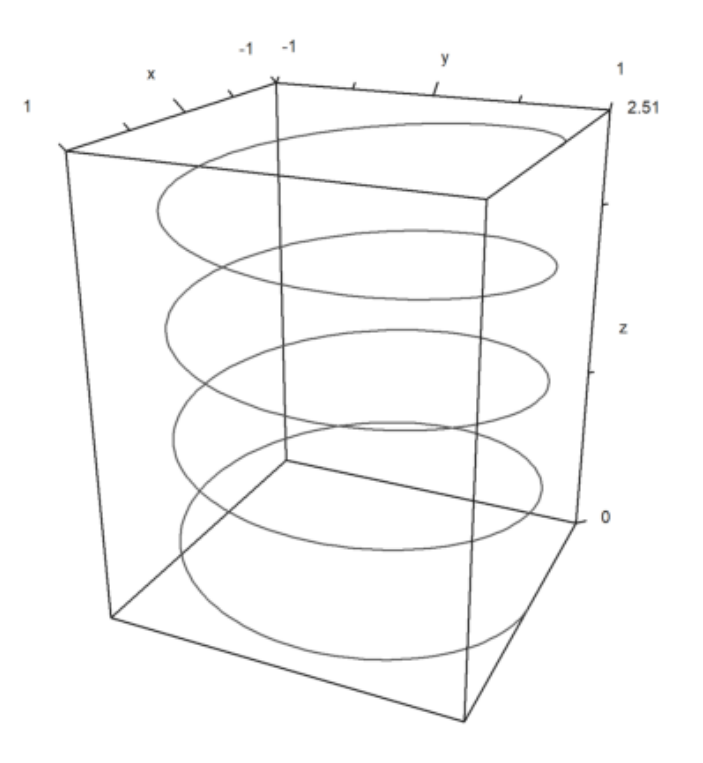

>t=linspace(0,4pi,1000); plot3d(cos(t),sin(t),t/2pi,>wire, ... >linewidth=3,wirecolor=blue):

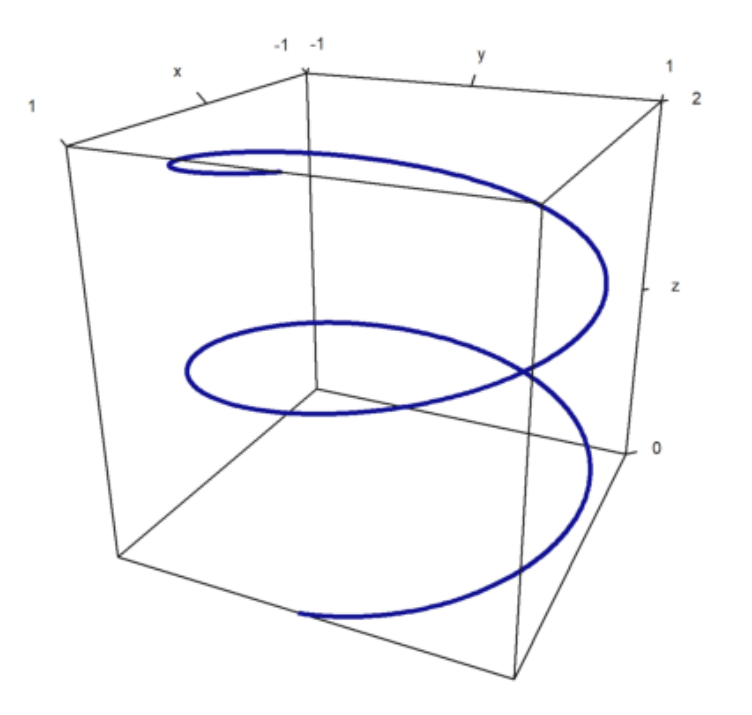

 $\begin{aligned} &\texttt{\char'335} \times X = \texttt{cumsum}(\texttt{normal}(3,100))\,; \ \ldots \\ &\texttt{\char'435} > \texttt{plot3d}(X[1], X[2], X[3],\texttt{\char'334} \texttt{spanaglyph},\texttt{\char'334} \texttt{wire})\,; \end{aligned}$ 

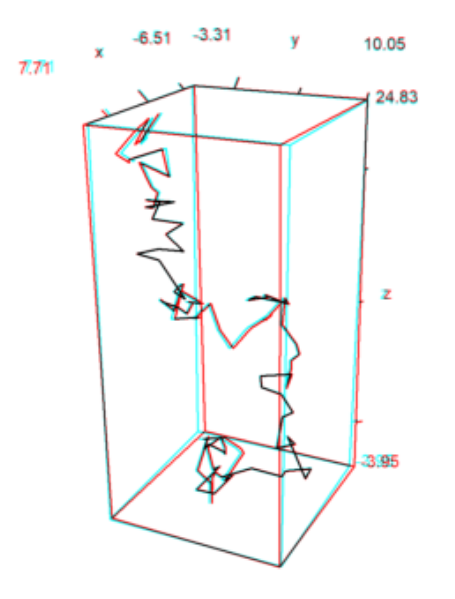

EMT juga dapat membuat plot dalam mode anaglyph. Untuk melihat plot semacam itu, Anda memerlukan kacamata merah/cyan.

> plot3d("x^2+y^3",>anaglyph,>contour,angle=30°):

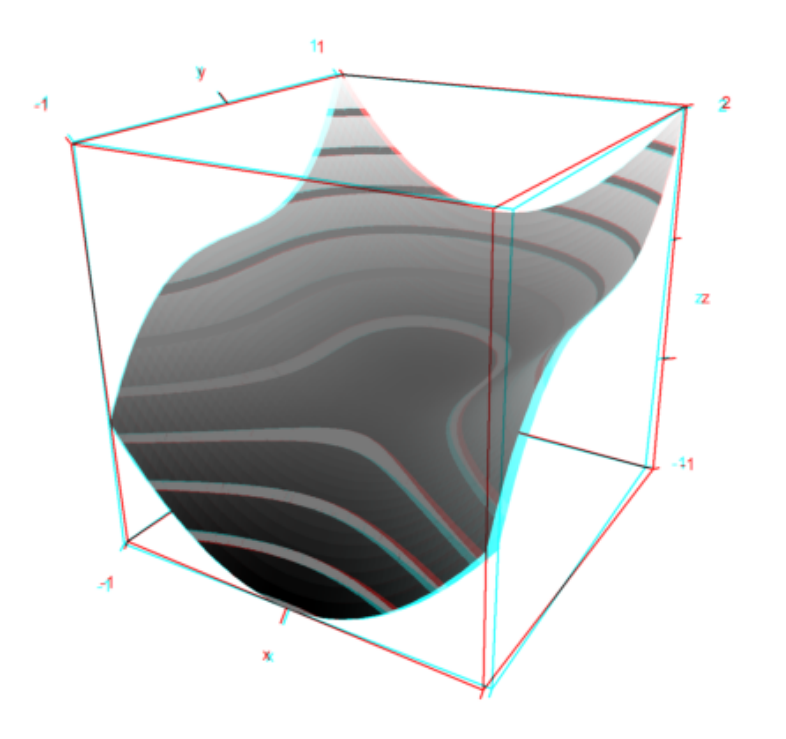

Sering kali, skema warna spektral digunakan untuk plot. Hal ini menekankan ketinggian fungsi.

>plot3d("x^2\*y^3-y",>spectral,>contour,zoom=3.2):

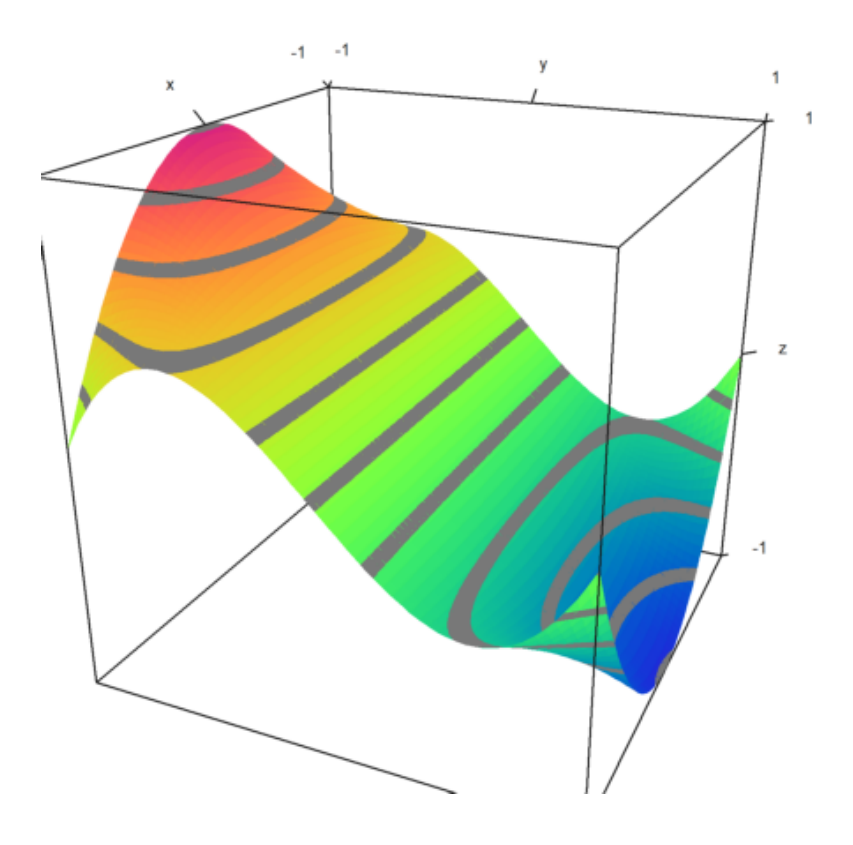

Euler juga dapat memplot permukaan yang diparameterkan, apabila parameternya adalah nilai x, y, dan z dari gambar kisi-kisi persegi panjang di dalam ruang.

Untuk demo berikut ini, kita akan menyiapkan parameter u dan v, dan menghasilkan koordinat ruang dari parameter ini.

```
\gequ=linspace(-1,1,10); v=linspace(0,2*pi,50)'; ...
\frac{1}{2} >X=(3+u*cos(v/2))*cos(v); Y=(3+u*cos(v/2))*sin(v); Z=u*sin(v/2); ...
>plot3d(X,Y,Z,>anaglyph,<frame,>wire,scale=2.3):
```
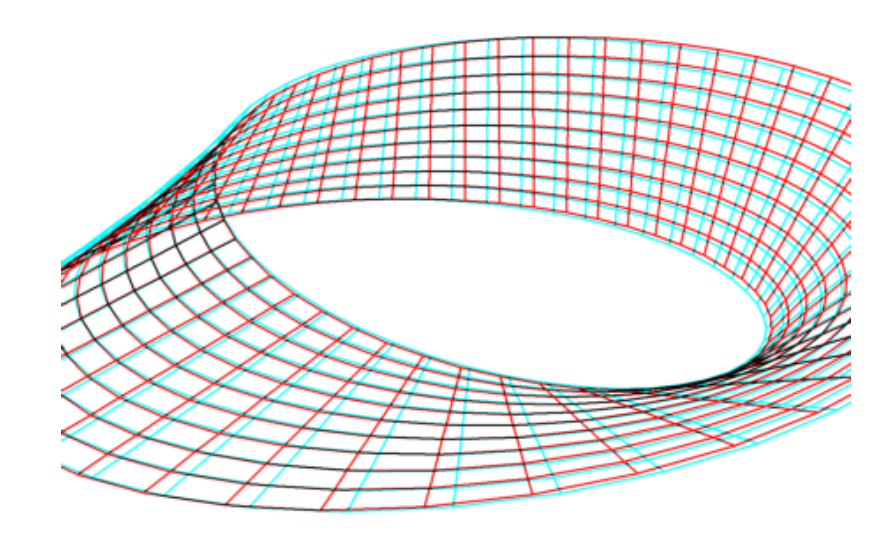

Berikut ini contoh yang lebih rumit, yang tampak megah dengan kacamata merah/cyan.

```
>u:=linspace(-pi,pi,160); v:=linspace(-pi,pi,400)'; ...
\triangleright x:=(4*(1+.25*sin(3*v))+cos(u))*cos(2*v); ...
>y:=(4*(1+.25*sin(3*v))+cos(u))*sin(2*v); ...> z=sin(u)+2*cos(3*v); ...
\text{Pplot3d}(x,y,z,\text{frame=0},\text{scale=1.5},\text{hue=1},\text{light=[1,0,-1]},\text{zoom=2.8},\text{Pangle1}
```
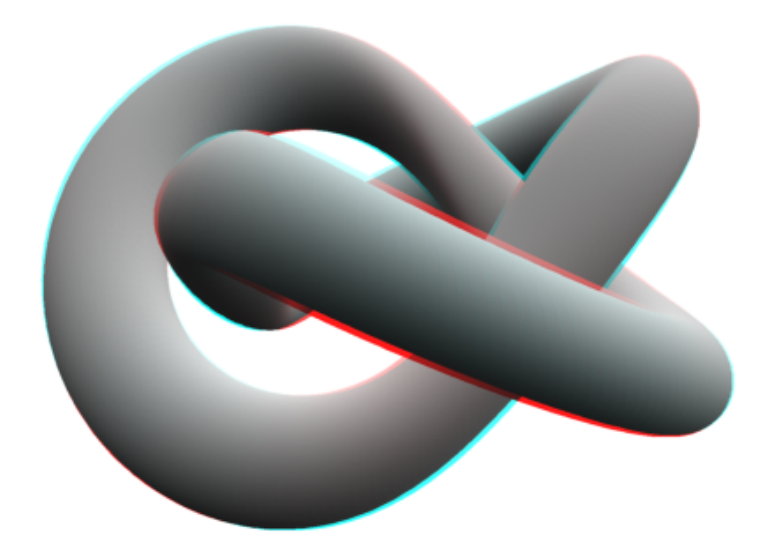

Petak batang juga dimungkinkan. Untuk ini, kita harus menyediakan -x: vektor baris dengan n+1 elemen -y: vektor kolom dengan n+1 elemen -z: matriks nilai nxn. z dapat lebih besar, tetapi hanya nilai nxn yang akan digunakan. Dalam contoh, pertama-tama kita menghitung nilainya. Kemudian kita menyesuaikan x dan y, sehingga vektor berpusat pada nilai yang digunakan.

 $>x=-1:0.1:1; y=x'; z=x^2+y^2; \ldots$  $>\xa=(x|1.1)-0.05; ya=(y_1.1)-0.05; ...$ >plot3d(xa,ya,z,bar=true):

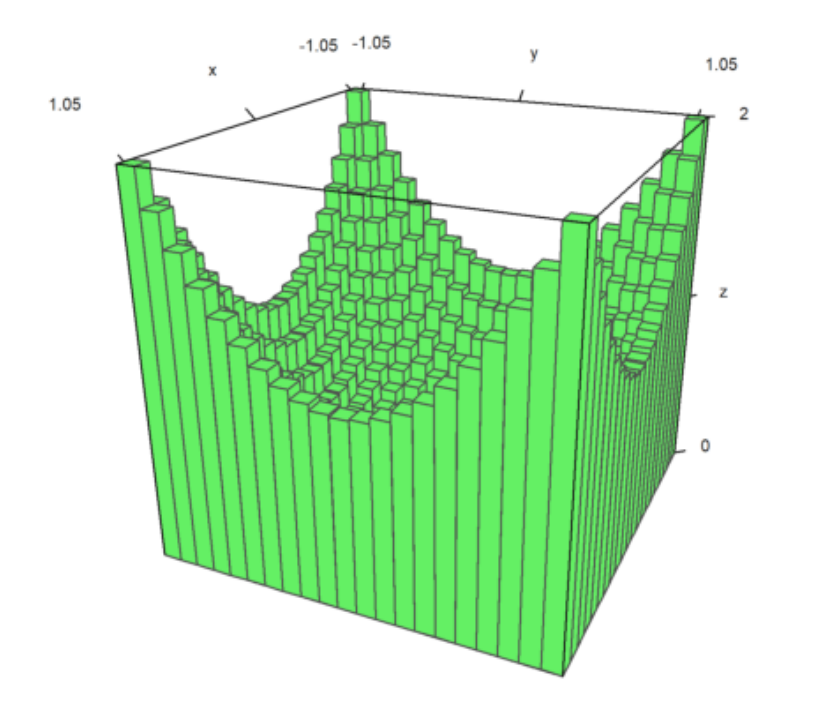

Hal ini memungkinkan untuk membagi plot permukaan menjadi dua bagian atau lebih.

```
>x=-1:0.1:1; y=x'; z=x+y; d=zeros(size(x)); ...>plot3d(x,y,z,disconnect=2:2:20):
```
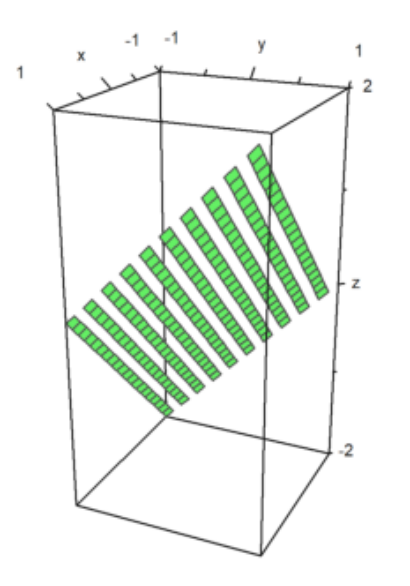

Jika memuat atau menghasilkan matriks data M dari file dan perlu memplotnya dalam 3D, Anda dapat menskalakan matriks ke [-1,1] dengan scale(M), atau menskalakan matriks dengan >zscale. Hal ini dapat dikombinasikan dengan faktor penskalaan individual yang diterapkan sebagai tambahan.

```
>i=1:20; j=i'; ...
>plot3d(i*j^2+100*normal(20,20),>zscale,scale=[1,1,1.5],angle=-40°,zoom=1.8):
```
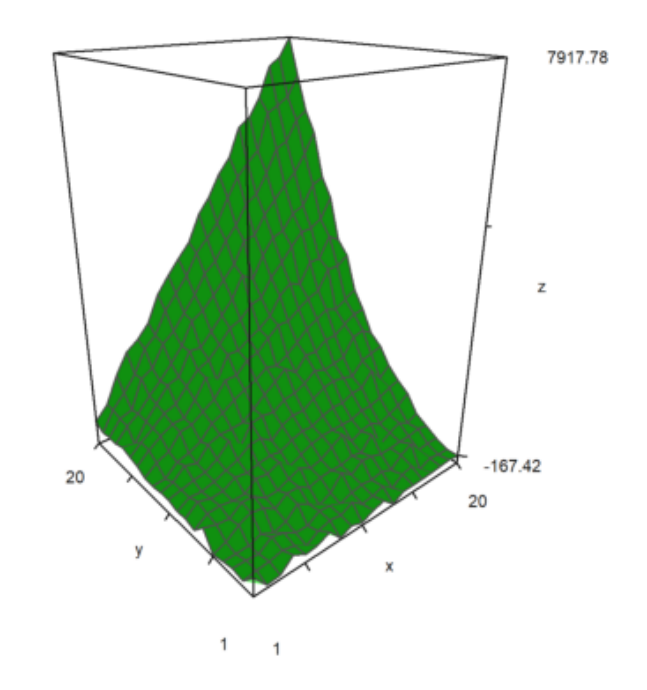

>Z=intrandom(5,100,6); v=zeros(5,6); ... >loop 1 to 5; v[#]=getmultiplicities(1:6,Z[#]); end; ... >columnsplot3d(v',scols=1:5,ccols=[1:5]):

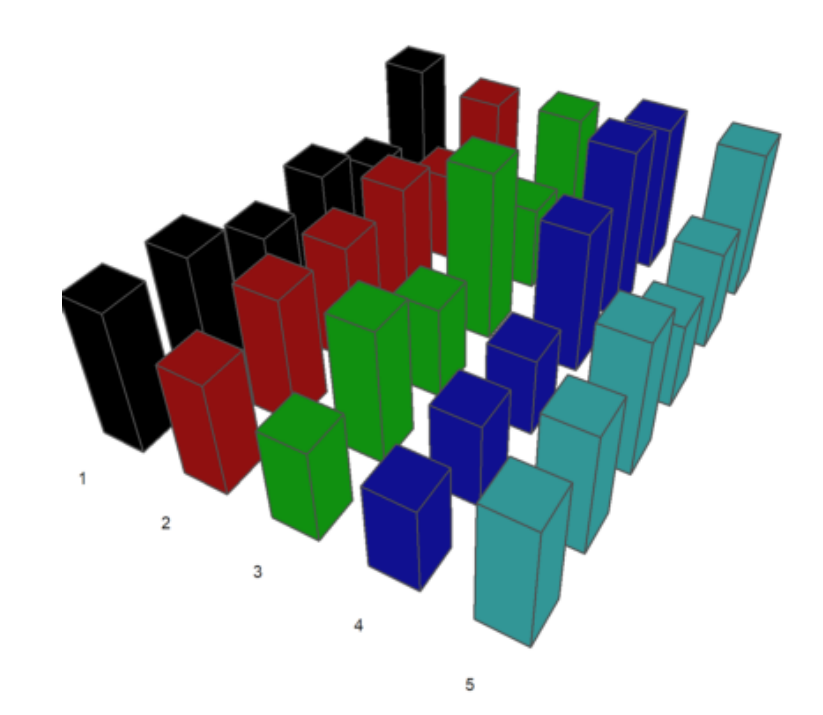

```
\text{Pplot2d}("(x^2+y^2-1)^3-x^2*y^3",r=1.3, ...>style="#",color=red,<outline, ...
>level=[-2;0],n=100):
```
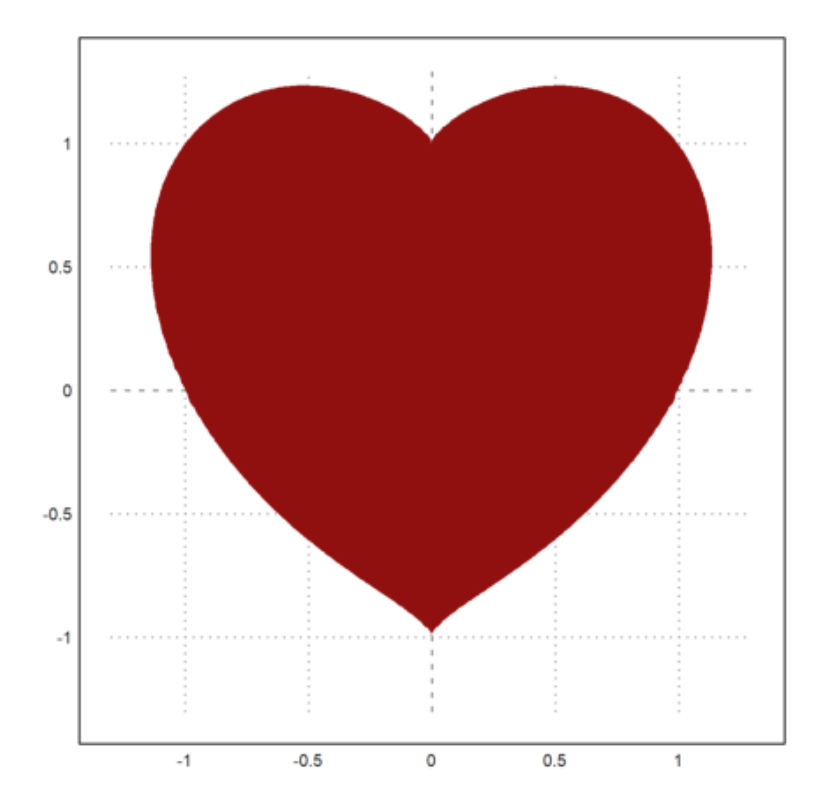

>ekspresi &= (x^2+y^2-1)^3-x^2\*y^3; \$ekspresi

$$
(y^2 + x^2 - 1)^3 - x^2 y^3
$$

Kami ingin memutar kurva jantung di sekitar sumbu y. Inilah ekspresi yang mendefinisikan jantung:

$$
f(x,y) = (x^2 + y^2 - 1)^3 - x^2 \cdot y^3.
$$

selanjutnya kam menetapkan

$$
x = r \cdot \cos(a), \quad y = r \cdot \sin(a).
$$

>function fr(r,a) &= ekspresi with  $[x=r*cos(a), y=r*sin(a)]$  | trigreduce; \$fr(r,a)

$$
(r^{2}-1)^{3} + \frac{(\sin(5 a) - \sin(3 a) - 2 \sin a) r^{5}}{16}
$$

Hal ini memungkinkan untuk mendefinisikan fungsi numerik, yang menyelesaikan untuk r, jika a diberikan. Dengan fungsi tersebut kita dapat memplotkan jantung yang diputar sebagai permukaan parametrik.

```
>function map f(a) := bisect("fr", 0, 2; a); ...\gt t = \text{linspace}(-\text{pi}/2, \text{pi}/2, 100); \text{r=f(t)}; \dots>s=linspace(pi,2pi,100)'; ...
>plot3d(r*cos(t)*sin(s),r*cos(t)*cos(s),r*sin(t), ...
>>hue,<frame,color=red,zoom=4,amb=0,max=0.7,grid=12,height=50°):
```
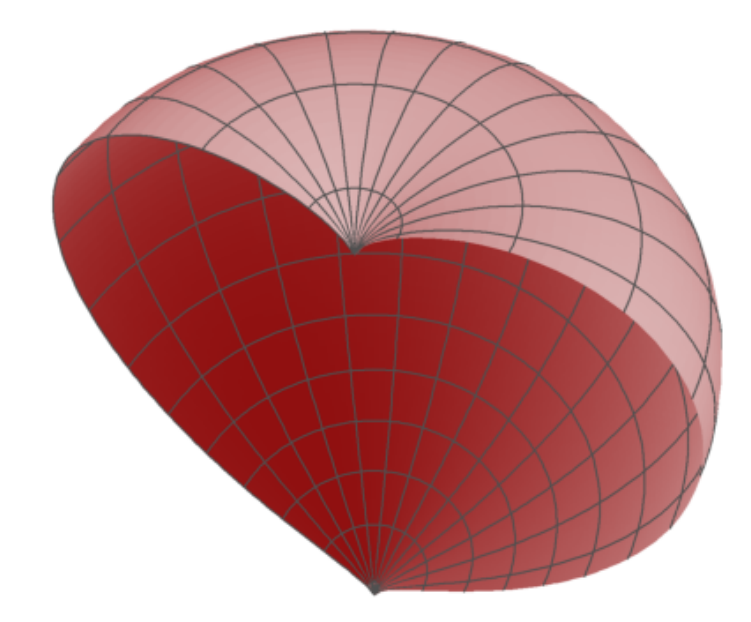

Berikut ini adalah plot 3D dari gambar di atas yang diputar mengelilingi sumbu-z. Kami mendefinisikan fungsi, yang menggambarkan objek.

>function  $f(x,y,z)$  ...

```
r=x^2+y^2;return (r+z^2-1)^3-r*z^3;endfunction
```

```
\text{Pplot3d}("f(x,y,z)", \dots)>xmin=0,xmax=1.2,ymin=-1.2,ymax=1.2,zmin=-1.2,zmax=1.4, ...
>implicit=1,angle=-30°,zoom=2.5,n=[10,100,60],>anaglyph):
```
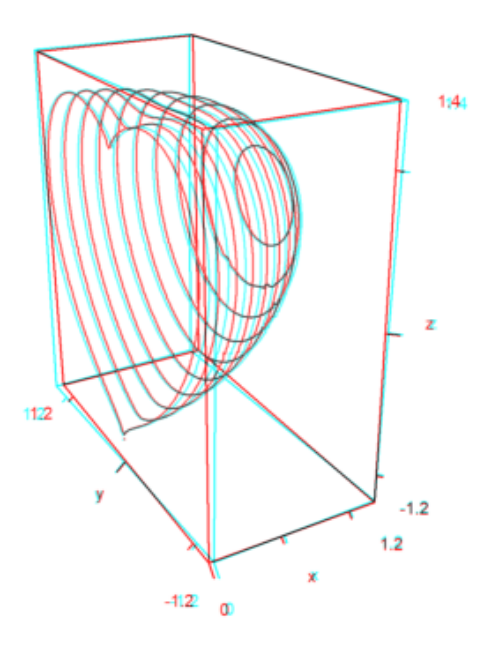

Fungsi plot3d memang bagus untuk dimiliki, tetapi tidak memenuhi semua kebutuhan. Di samping rutinitas yang lebih mendasar, Anda bisa mendapatkan plot berbingkai dari objek apa pun yang Anda sukai.

Meskipun Euler bukan program 3D, namun dapat menggabungkan beberapa objek dasar. Kami mencoba memvisualisasikan parabola dan garis singgungnya.

>function myplot ...

```
y=-1:0.01:1; x=(-1:0.01:1)';
 plot3d(x,y,0.2*(x-0.1)/2,<scale,<frame,>hue, ...
   hues=0.5,>contour,color=orange);
 h=holding(1);
 plot3d(x,y,(x^2+y^2)/2,<scale,<frame,>contour,>hue);
 holding(h);
endfunction
```
Sekarang framedplot() menyediakan frame, dan mengatur tampilan.

>framedplot("myplot",[-1,1,-1,1,0,1],height=0,angle=-30°, ... > center=[0,0,-0.7],zoom=3):

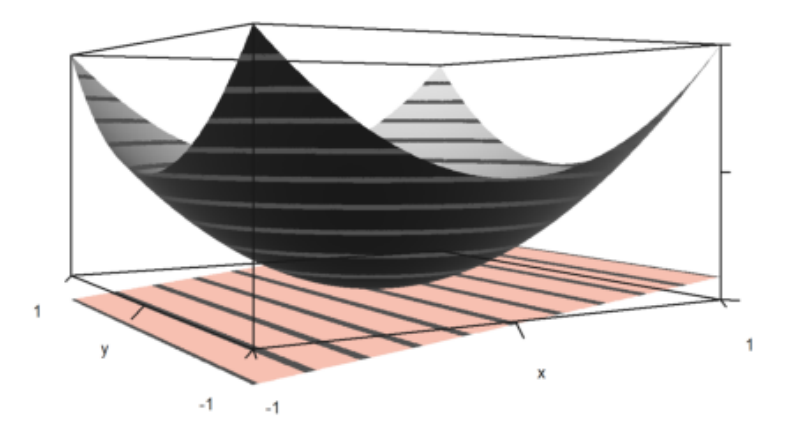

Dengan cara yang sama, Anda dapat memplot bidang kontur secara manual. Perhatikan bahwa plot3d() mengatur jendela ke fullwindow() secara default, namun plotcontourplane() mengasumsikannya.

```
>x=-1:0.02:1.1; y=x'; z=x^2-y^4;>function myplot (x,y,z) ...
```

```
zoom(2);
  wi=fullwindow();
  plotcontourplane(x,y,z,level="auto",<scale);
  plot3d(x,y,z,>hue,<scale,>add,color=white,level="thin");
  \overline{\text{window}(\text{wi})};reset();
endfunction
```
>myplot(x,y,z):

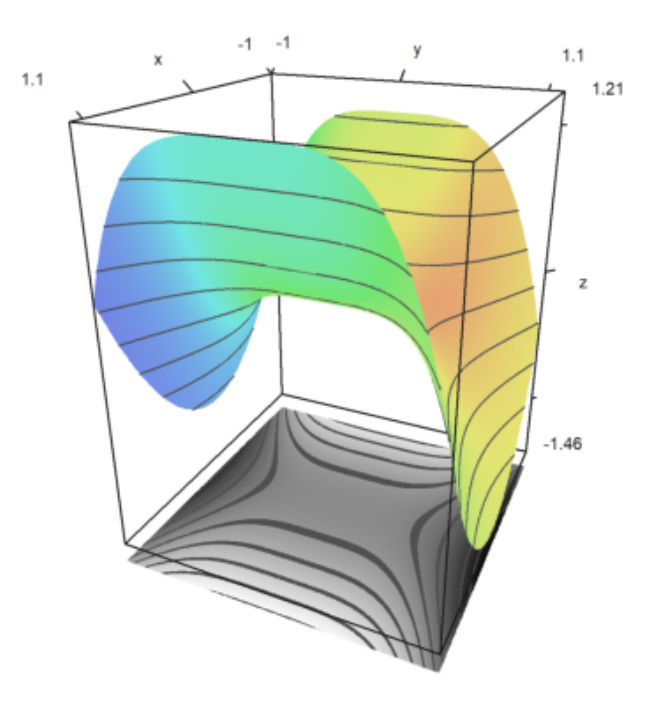

Euler dapat menggunakan frame untuk melakukan pra-komputasi animasi. Salah satu fungsi yang memanfaatkan teknik ini adalah rotate. Fungsi ini dapat mengubah sudut pandang dan menggambar ulang plot 3D. Fungsi ini memanggil addpage() untuk setiap plot baru. Terakhir, fungsi ini menganimasikan plot-plot tersebut.

Silakan pelajari sumber rotasi untuk melihat detail selengkapnya.

```
>function testplot () := plot3d("x^2+y^3"); ...
>rotate("testplot"); testplot():
```

```
Press space to stop, return to end
Interrupt
animate:
    if key()==13; break; endif;
Try "trace errors" to inspect local variables after errors.
rotate:
    animate(d);
```
C:\Program Files\POV-Ray\v3.7\bin\pvengine.exe

```
>plot3d("x^2+y^2",zoom=2):
```
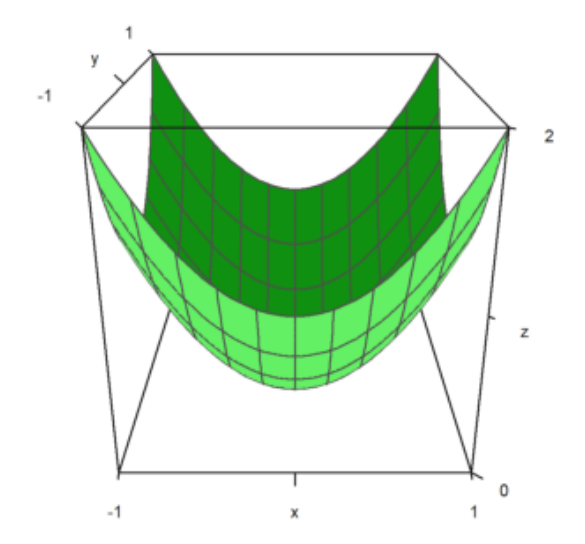